# 「情報とコンピュータ」の自己評価ソフトの開発 ープログラムと計測・制御学習を中心としてー

Development of the Self-Estimation Software of "Information and Computer" Focusing on Program and Measurement and Control Learning

山本 利一/齋藤 雅宏/真弓 淳/小林 靖英

日本教育情報学会誌「教育情報研究」 第22巻第2号 2006, p.29-34別刷

## 「情報とコンピュータ」の自己評価ソフトの開発 ープログラムと計測・制御学習を中心として一

Development of the Self-Estimation Software of "Information and Computer" Focusing on Program and Measurement and Control Learning

> $*1$   $*2$   $*3$   $*4$ 山本 利一/齋藤 雅宏/真弓 淳/小林 靖英

中学校技術・家庭科,情報とコンピュータの「プログラムと計測・制御学習」を題材とした、自己 評価ソフトを開発した.評価項目は,これまでの実践を基に,23項目設定した.自己評価ソフトは, ①生徒が自分自身の理解の程度を把握する,②指導者が生徒の学習状況を把握し,次時の授業展開に 反映する,③単元の評価を多面的,定量的に行なう基礎資料を集約する,④評価の集計を能率的に行 うことを目的とした.自己評価ソフトは,WindowsXPやWindowsServerの標準に付随するIISを活 用し作成されており,特別なソフトを準備することなく利用が可能である.これらの自己評価ソフトを 活用した授業実践の結果,授業内容を振り返ることで,学習内容の整理ができ,学習の定着が高まっ た.その反面,生徒に対して自己評価時間の確保や,教師がそれらを確認する時間の課題も指摘された.

くキーワード>

技術・家庭科,情報とコンピュータ,プログラムと計測・制御学習,自己評価ソフト,授業実践

1.緒言

学習指導要領の改訂に伴い,学習活動の評価が, 「目標に準拠した評価(いわゆる絶対評価)」に変更 された[1]. それを受け、国立教育政策研究所教育課 程研究センターでは、評価規準、評価方法等の研究 開発を進め,参考となる指針を「評価規準の作成, 評価方法の工夫改善のための参考資料(小・中学 校)-評価規準評価方法の研究開発報告一」にまと め,公表した2.

しかし,単元レベルや学習過程レベルの評価規準

の作成や,それらの学習実現状況の判断に不可欠な 評価基準の設定等に関しては触れておらず、その運 用や実践方策等に関する研究開発が急がれている. また,目標に準拠した評価は客観的であることが求 められている.そのために,①指導計画に位置付け た評価計画を作成する,②学年末や学期末だけでな く,単元毎,単位時間毎の評価規準を作成するなど, 評価の時期を工夫する,③単位時間毎の評価情報を 収集したり蓄積していく方法の検討,④複数の評価 方法を組み合わせたり,複数の教員の目で評価した りするなど,評価方法を工夫する,⑤生徒の自己評 価や相互評価を活用するなどの工夫が学校現場でな

論文受理日:2006年2月23日

<sup>\* 1</sup> YAMAMOTO, Toshikazu:埼玉大学教育学部 (〒338-8570 さいたま市桜区下大久保255)

<sup>\* 2</sup> SAITOU, Masahiro:福井市立至民中学校 (〒918-8026 福井市渕4-748)

<sup>\* 3</sup> MAYUMI, Jyun:福井市立進明中学校 (〒910-0003福井市松本1-10-1)

<sup>\*4</sup>KOBAYASHI,Yasuhide:株式会社アフレル(〒918-8231福井市問屋町3-111)

されている<sup>3]</sup>. 本研究では、自己評価[41.6]を効率的に 行うための自己評価ソフトを開発し,実践を通して それらの効果を検証することを研究の目的とした.

### 2.開発したソフト

### 2.1開発環境

開発環境は, VBScript+ASP (Active Server Pages: webサーバの拡張機能で, Java Script言語 やVB Script言語により、ASP機能を使用するサー バサイドのプログラムを開発)を活用した.サーバー 側は, Windows XPやWindows Server に標準に付 随するIIS (Internet Information Services 5.1) を使 用し、クライアント側は, Internet Explorer 6.0を 使用した.これらは,WmdowsOSを使用していれ ば,特別なソフトを必要としないもので,導入が容 易である,また,校内ネットワークに接続できれば, どこからでもソフトの使用が可能で,授業中に出来 なかった自己評価の確認を,職員室から行なうこと もできる.

### 2.2開発目的

自己評価ソフトの開発目的は,①生徒が自分自身 の理解の程度を把握する,②指導者が生徒の学習状 況を把握し(形成的評価),次時の授業展開に反映 する,③単元の評価を多面的,定量的に行なう基礎 資料を集約する,④評価の集計を能率的に行う(短 時間での状況記録),こととした

### 2.3自己評価項目

自己評価項目は,これまでの計測・制御とプログ ラムの授業実践<sup>[6],[7]</sup>から、表1に示す下位目標行 動を抽出し,授業担当者と検討した. その結果. 12 時間配当の計測・制御とプログラム学習において, 154項目の下位目標行動が抽出された[8]. 抽出され た,下位目標行動を評価の4観点"生活や技術への 関心・意欲・態度'',"生活を工夫し創造する能力',, "生活の技能", "生活や技術についての知識・理解" に分類・整理した. また,同時に,本実践の学習内 容の4つの観点, "生活とコンピュータの基礎". ルゴ.・マインドストーム(以後,LMSと記す)を 活用した計測・制御,',"ROBORAB(ロボットを制 御する簡易言語)を活用したプログラミング方法", "アルゴリズム",についても下位目標行動を分類・ 整理した.さらに,,下位目標行動を時配ごとに整理 し,各時間の中心となる学習内容と関連の強い下位 目標行動の表現を整え,26項目の自己評価項目(質 問項目)を定めた. つぎに, 各調査項目の評価規準 として"十分満足", "おおむね満足", "努力は必要" と評価規準を設定した.その後,生徒の実態と照ら し合わせるため,情報とコンピュータの指導経験を 10年以上有する教員3名で評価規準の設定に関して 討議を行い表現を整えた.表2に評価規準表を示す.

表1 下位目標行動表 (一部抜粋)

|     | 表1 下位目標行動表 (一部抜粋)                         |  |    |    |   |  |    |   |   |  |  |  |   |    |  |                                                 |    |   |
|-----|-------------------------------------------|--|----|----|---|--|----|---|---|--|--|--|---|----|--|-------------------------------------------------|----|---|
|     |                                           |  | 時  |    |   |  |    | 配 |   |  |  |  |   |    |  | 学習観点 評価観点                                       |    |   |
| No. | 目の 概 ほうしょう<br>行<br>位<br>動                 |  |    |    |   |  |    |   |   |  |  |  |   |    |  | $1 2 3 4 5 6 7 8 9 10 11 12 1 11 11 N A B C D $ |    |   |
| 17  | コンピュータを使ったロボットを助かすためにはプログラムが必要である事を理解できる  |  |    | ЮI |   |  | Ю  |   |   |  |  |  | Ю |    |  |                                                 | O  |   |
|     | 35   ファンクションパレットの各コマンドアイコンの意味が分かる         |  | Ю  |    |   |  |    |   |   |  |  |  |   | Ю  |  |                                                 | Ю  |   |
|     | 45   Viewポタンを押して、入力、出力ポートの値を見ることができる      |  |    |    | Ю |  |    |   |   |  |  |  |   | Ю  |  |                                                 |    | Ю |
|     | 46   ロボットを使わない時には、電源ボタンをoffにすることができる      |  | IО |    |   |  |    |   |   |  |  |  |   | Ю. |  | Ю                                               |    |   |
|     | 88   ロボットを時間制御するにはタイマーのコマンドアイコンを使うことができる  |  |    |    |   |  | ЮI |   |   |  |  |  |   | IО |  |                                                 | lO |   |
|     | 124  光センサーを使ってライントレースの方法を考える事ができる         |  |    |    |   |  |    |   | Ю |  |  |  |   | Ю  |  |                                                 |    | Ю |
|     | 150  ジャンプコマンドだけでは、無限に終わらないプログラムになる事を理解できる |  |    |    |   |  |    |   |   |  |  |  |   |    |  |                                                 |    |   |
|     |                                           |  |    |    |   |  |    |   |   |  |  |  |   |    |  |                                                 |    |   |

I:生活とコンピュータの基礎.Ⅱ:IMSを活用した8f渡り・制御.Ⅲ:ROBORAB画題を活用したプログラム方法.Ⅳ:アルゴリズム A. 生活や技術への関心・意欲・態度 B. 生活を工夫し創造する歯力 C. 生活の技術 D. 生活や技術についての知識・理解

 $\ddot{\phantom{a}}$ 

 $\ddot{\phantom{a}}$ 

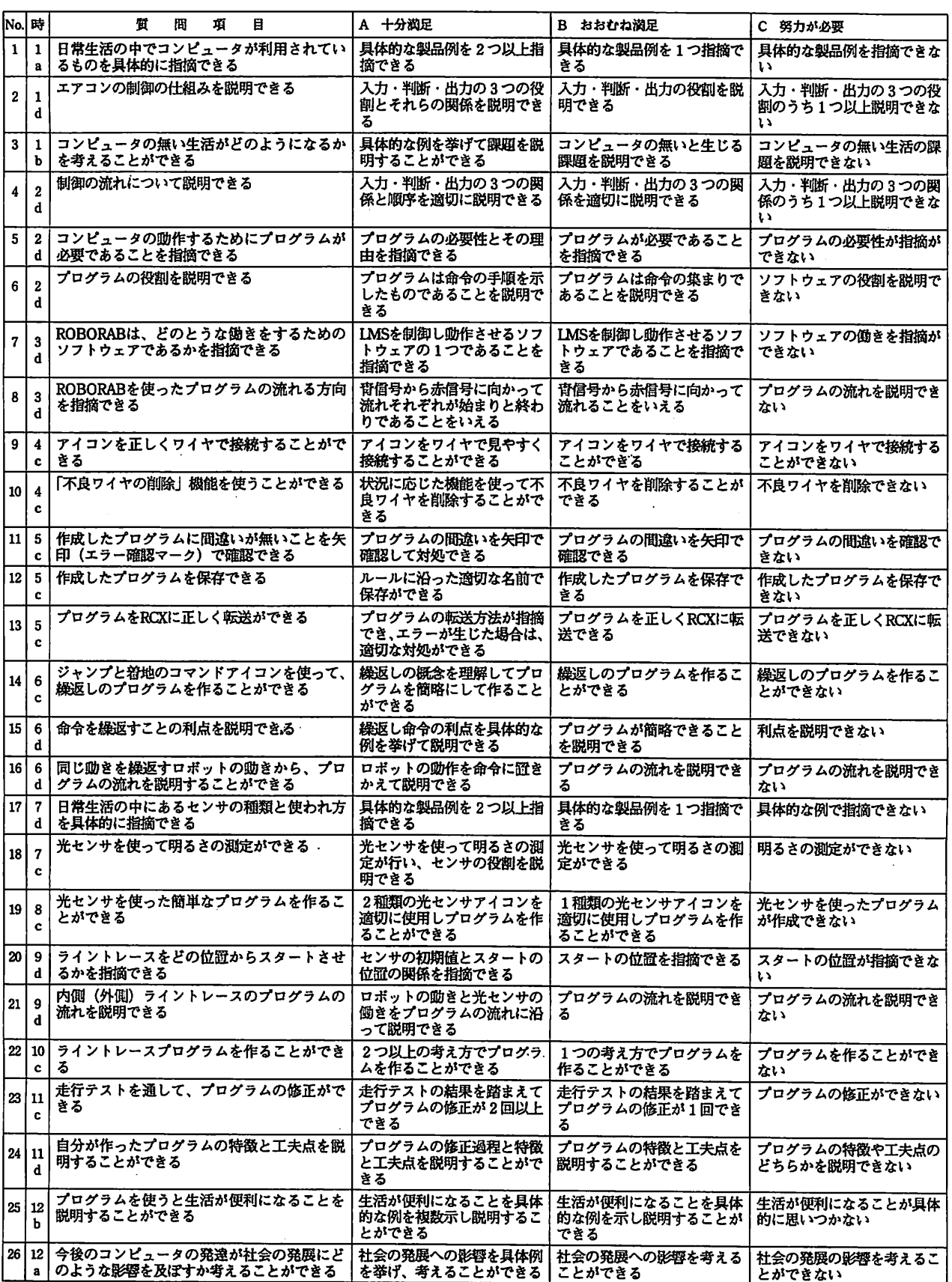

### 表2評価基準表

※a生活やあ技術への関心・意欲・態度,b生活を工夫し創造する能力,c生活の技能,d生活や技術についての知識・理解

 $\sim$ 

### 2.4活用の準備および活用方法

ソフトを活用するための準備として,授業前に ①生徒氏名の入力,②評価項目と評価観点の入力, ③評価項目選択(各時間でどのようなことを学習す るか)を行う.

ソフトの活用方法は,①教師が授業の進度に合わ せて選択した評価項目を修正し(予定通りに授業が 進まない場合,評価項目を増減する),②生徒が自 己評価入力を行い,③その結果を教師が確認する, 手順で処理するものである.教師は,授業時間の終 了5分程度前に自己評価項目を生徒に提示し,それ らを生徒が3段階で評価(マウス操作による選択) する.その後,授業の感想を書き込み,自己評価が 終了する.自己評価結果集計は,生徒が入力した自 己評価結果と,指導者が確認した生徒の自己評価の 結果を,評価項目の観点毎に集計して表示するもの である.具体的な操作手順を下記に示す.

2.5生徒の操作の手順

生徒の操作手順を下記に示す. ①ログイン画面:ユーザIDとパスワードの入力 ②授業選択画面:科目と単元,時間を選択 ③評価画面:評価項目を3段階でチェック(図1) ④自由記述画面:感想の入力

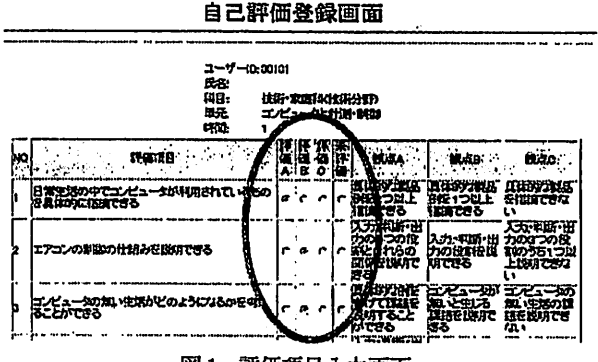

図1 評価項目入力画面

授業中に教師が行う操作の手順を下記に示す. ①ログイン画面:ユーザIDとパスワードの入力 ②評価項目選択画面:授業の進度にあわせて評価項 目の選択を修正(授業前に,本時に評価すべき項 目を選択するが,授業の進度によっては,評価 する項目が変化することがあるので,その場合 のみ行う)をマウスで選択(図2)

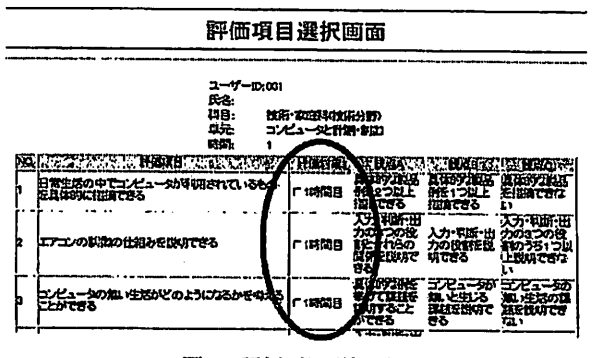

図2評価項目選択画面

2.7自己評価後に行う教師の操作

③評価チェック画面:生徒が入力した自己評価結果 を確認しながら指導者がそれぞれの観点で評価 する.生徒の自己評価がふさわしくない場合の みチェックを入れる(図3).

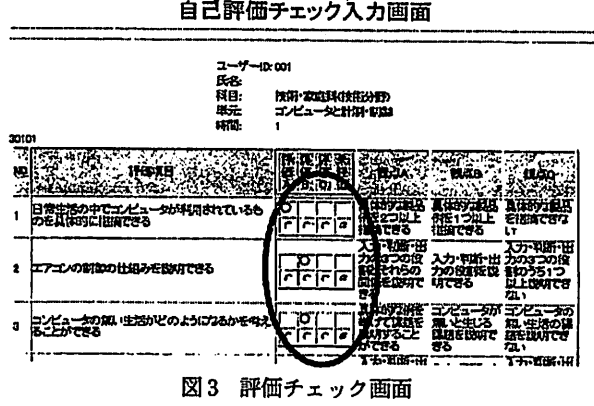

④評価結果の集計(時間毎観点毎集計):本時の理 解の程度を、学年,学級,個別単位で、観点毎 の集計結果を確認する(図4). また,生徒が書 いた感想を確認する.

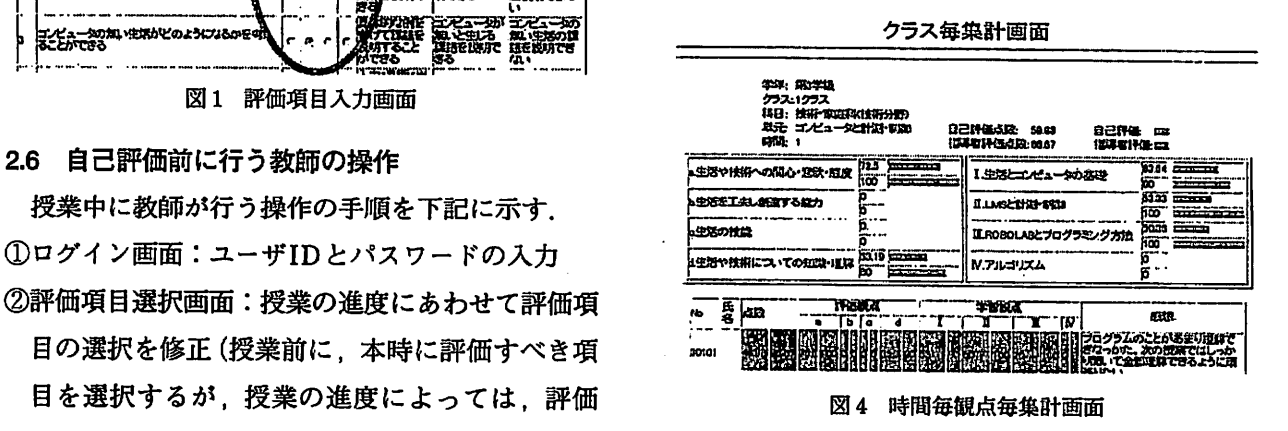

⑤評価結果の集計(単元毎観点毎集計):学習のま とまりごとに,それらの理解の程度を,学年, 学級、個別単位で、観点毎の集計結果から、生 徒の理解の程度を掌握する(図5).

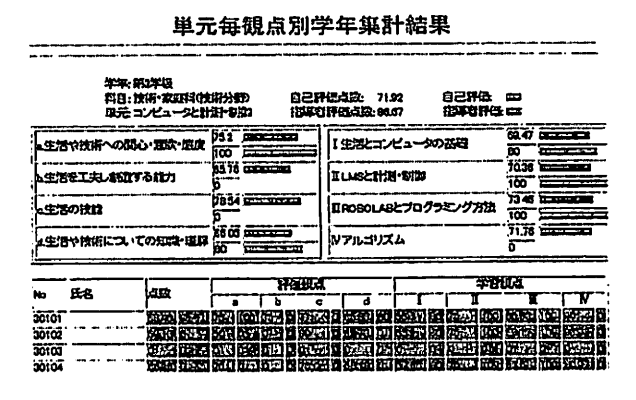

図5単元毎観点毎集計画面

⑥評価結果の集計(評価項目毎集計):評価項目毎 に評価結果を集計し確認する(図6).

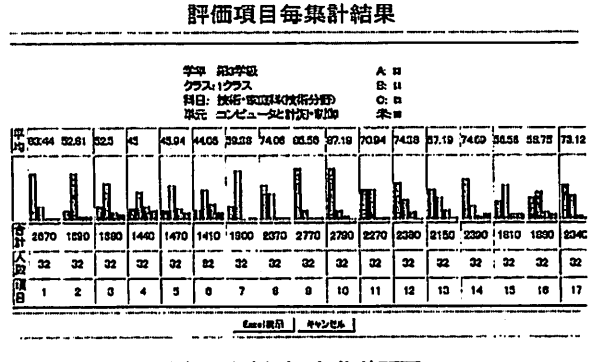

図6評価項目毎集計画面

⑦各種データを必要に応じて表計算ソフトに移行す る(図7).生徒の自己評価を生かした評価活動を するために,表計算ソフトにそのデータを移行 し,総合的な評価の参考資料とする.

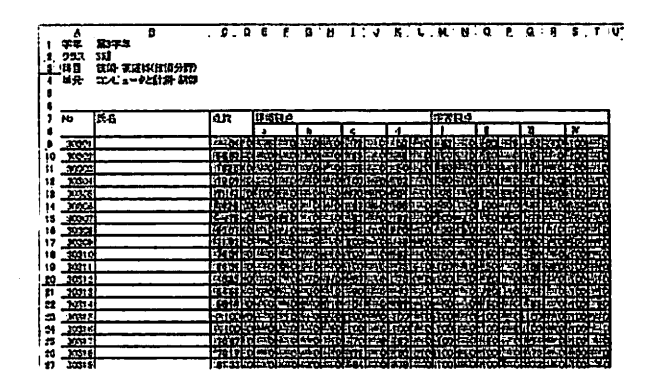

図7 表計算ソフトに移行

### 3.授業実践

### 3.1実践期間及び対象

実践1は,平成17年9月~11月に公立A中学校第 3学年6クラス(192名)を対象に行った.

実践2は,平成17年10月~12月に公立B中学校第 2学年4クラス(121名)を対象に行った.

### 3.2学習課題

学習課題は,「コンピュータを使ってロボットを制 御しよう」と設定し,技術・家庭科の12時間を配当 した.

### 3.3実践結果

授業実践の結果の一例として,生活や技術に関す る知識・理解の自己評価項目の4クラスの平均値を 図8に示す(十分満足を3点,おおむね満足を2点, 努力が必要を1点と換算).その結果,全ての項目 が2以上(おおむね満足)の値を示し,学習内容を 適切に理解したと自己評価していた.その他の観点 も同様であった.

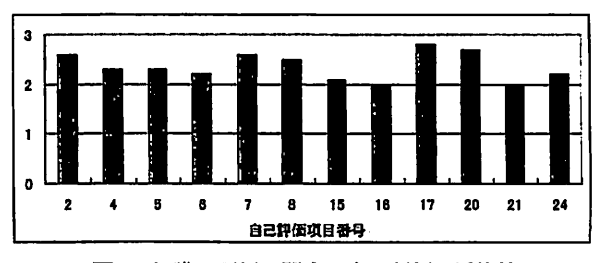

図8知識・理解に関する自己評価の平均値

次に,生徒の自己評価と教師の評価の差異がどの 程度見られるかについて調べた.図9は,各授業時 間ごとの,生徒の自己評価と教師の評価が異なった 項目数の平均を示す.授業が進むにつれ,生徒の自 己評価と教師の評価の差が減少していることを読み 取ることができる.自己評価ソフトは,自分の自己 評価と教師の評価の違いも,フィードバックできる ために,自己評価能力が育成されたと推察される.

授業実践を基に』実践校の教員と自己評価ソフト を活用する長所・短所を検討した.長所は下記の通 りである.

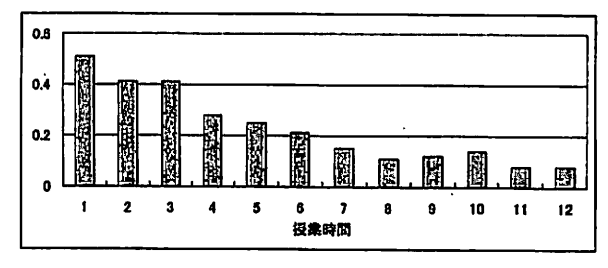

図9自己評価と教師評価との差異

- ・授業内容を振り返ることで,学習内容の整理がで き,これまでより定着が良い.
- ・前の時間に教えたことを確実に覚えている.特に 操作に関しては,よく覚えていた.
- ・評価をする時間がないときは,データを職員室か ら評価できるので便利である.

次に自己評価ソフトの課題と改善のポイントを下 記に示す.

- ・感想を言葉で書くことも効果的であるが,作業に 追われると,自己評価に取り組まない生徒が見 られる.
- ・生徒によって,自分に甘い生徒と厳しい生徒が存 在し,指導が必要である.
- ・授業時間内に,全ての生徒の自己評価を確認する ことは難しい.
- ・評価項目の追加,修正が簡単に出来るとよい
- ・生徒の結果を全部一度に見る事が出来る画面があ ると良い.

これらの指摘については,ソフトの改善及び指導 方法の変更で対応していきたい.

### 4.結言

以上,本研究では,中学生を対象にプログラムと 計測・制御の学習に,自己評価ソフトを活用し,そ れらの効果を検証した.その結果,本調査条件下で 以下の事柄が明らかとなった.

- 1)自己評価ソフトを活用することで,生徒の授業 の理解の程度を的確に確認することができる.
- 2)生徒の学習状況から,学習内容を細分化し,各 段階の到達状況に応じた学習過程を立案するこ

とができる.

- 3)学習の振り返りを各授業の最後に設定すること で,学習の整理ができ,その学習内容の定着が 高まる.
- 4)確実に自己評価を行うためには,時間(5分間 程度)を確保する必要がある.

今後は,上記の知見に対する追試と共に,収集し た資料をもとに,学習カリキュラムの改善,自己評 価ソフトの改善を図り,より多くの学校での実践を 進めていきたい.

### <参考文献>

- [1]文部省:中学校学習指導要領(平成10年12月)解 説一総則編一, 東京**書籍, pp.2-5 (1998)**
- [2]国立教育政策研究所:評価規準の作成,評価方法の 工夫改善のた妙の参考資料(小・中学校)-評価規 準評価方法の研究開発報告-,日本教育新聞(2002)
- [3]文部科学省:児童生徒の学習と教育課程の実施状況 の評価の在り方について,教育課程審議会答申, 日本教育新聞(2000)
- [4] 梶田叡一:教育評価 第 2 版補訂版, 有斐閣双書, pp.183-191, pp.217-228 (2002)
- [5] 城 仁士・安東茂樹:自己評価能力の構造と発達, 日本産業技術教育学会誌, 第34巻, 第1号, pp.7-14(1992)
- [6] 山本利一・林 俊郎・小林靖英・牧野亮哉: ROBO-LABIMを活用したプログラム学習のカリキュラム 開発(1),技術科教育の研究,第8巻,第1号, pp、1-6(2002)
- [7] T.Yamamoto, R. Makino, Y. Ando, Y. Kobayashi: Curriculum Development of Programmed Learning by Utilizing ROBOLAB™-Lesson Practise of Problem Solving Learning by Using Two Kinds of Sensor-, Proceedings of the Third International Symposium on Human and Artificial Intelligence Systems, pp. 189-195, Japan (2003)
- [8]山本利一・真島清貴・牧野売哉・小林蛸英:IEGO MINDSTORMS™を活用したプログラムと計測・ 制御学習における評価規準表の作成,技術科教育 の研究, 第9巻, 第1号, pp.81-86 (2003)